# **small docuemntation of p-node proyect**

[https://p-node.org/documentation/pibox/piboxv2\\_image](https://p-node.org/documentation/pibox/piboxv2_image) and<https://www.p-node.org/documentation>

upload image

## **upload image to rapsberry pi**

image file in:

[http://www.p-node.org/pibox\\_img/pibox\\_V2.img](http://www.p-node.org/pibox_img/pibox_V2.img)

next use etcher

### **upload image on terminal**

see de devices coneted

df -h

upload iso(img)

```
 sudo dd if=2018-04-18-raspbian-stretch.img of=/dev/sdb status=progress
bs=1M
```
### **manual configuration**

#### **connet via ssh**

ssh pi@<IP of the pibox>

#### **update**

cd pibox\_V2 git pull

if ssh dont work plese use and habiliate in raspberry pi config with , you can configurate wifi onthere:

```
sudo raspi-config<code></sup>
**change wifi (manual way)**
<code></code>
  sudo nano /etc/hostapd/hostapd.conf
```
Last<br>update: update:<br>2021/09/12 personas:jero98772:antena-direcional-pringler:p-node-comandos https://wiki.unloquer.org/personas/jero98772/antena-direcional-pringler/p-node-comandos?rev=1631410167<br>2021/09/12 01:29

clear and preparete operating sistem

 sudo apt-get update sudo apt-get upgrade sudo apt-get install git sox libav-tools oggfwd python3-pip sudo pip3 install bs4

#### **install radio on rybn repo**

 cd git clone http://git.rybn.org/rybn/pibox\_V2.git

install dependencies

sudo apt-get install hostapd dnsmasq

#### **stop services to configurate them**

 sudo systemctl stop dnsmasq sudo systemctl stop hostapd

#### **crete file to configurate hospot**

```
 sudo nano /etc/hostapd/hostapd.conf
```
#### **configurate network**

```
 interface=wlan0
 driver=nl80211
 ssid=myssid
hw mode=g
 channel=7
wmm enabled=0
 macaddr_acl=0
 auth_algs=1
 ignore_broadcast_ssid=0
```
save and close

#### **configurate next file**

sudo nano /etc/default/hostapd

#### **edit file**

```
edit this #DAEMON CONF="" for
   DAEMON CONF="/etc/hostapd/hostapd.conf"
 sudo cp /etc/dnsmasq.conf /etc/dnsmasq.conf_back
```
echo "" | sudo tee /etc/dnsmasq.conf

save and close

#### **create file for configurate hospot network**

```
 sudo nano /etc/dnsmasq.conf
```
copy and paste in file

 interface=wlan0 dhcp-range=192.168.100.2,192.168.100.10,255.255.255.0,24h

save and close

#### **edit dhcpcd.conf**

sudo nano /etc/dhcpcd.conf

#### **copy and paste this configuration**

 interface wlan0 static ip\_address=192.168.100.1/24 nohook wpa\_supplicant

now can start services

```
 sudo systemctl restart dhcpcd
 sudo systemctl unmask hostapd
 sudo systemctl start hostapd
 sudo systemctl enable hostapd
 sudo systemctl start dnsmasq
```
#### **set hospot name**

```
 sudo hostnamectl set-hostname "pibox"
```
put this after exit 0 sudo nano /etc/rc.local like this

```
 #!/bin/sh -e
 #
         # rc.local
         #
         # This script is executed at the end of each multiuser runlevel.
         # Make sure that the script will "exit 0" on success or any other
         # value on error.
         #
         # In order to enable or disable this script just change the
execution
         # bits.
```

```
 #
 # By default this script does nothing.
 # Print the IP address
 _IP=$(hostname -I) || true
 if [ "$_IP" ]; then
  printf "My IP address is %s\n" "$ IP"
 fi
```
this /usr/bin/python3 /home/pi/pibox V2/go.py 2> /home/pi/pibox V2/error log.txt >/dev/null &

exit 0

/usr/bin/python3 /home/pi/pibox\_V2/go.py 2> /home/pi/pibox\_V2/error\_log.txt >/dev/null & create rules

put this sudo nano /etc/udev/rules.d/70-persistent-net.rules

```
 ACTION=="add", SUBSYSTEM=="net", DRIVERS=="r8188eu", NAME="wlan1"
```
shutdown sudo halt

wifi ssid pibox

password pnodeaccesspass

en la ip 192.168.100.1

<https://p-node.org/documentation/pibox/piboxv2> [https://p-node.org/documentation/pibox/pibox\\_antenna](https://p-node.org/documentation/pibox/pibox_antenna)

From: <https://wiki.unloquer.org/> -

Permanent link: **<https://wiki.unloquer.org/personas/jero98772/antena-direcional-pringler/p-node-comandos?rev=1631410167>**

Last update: **2021/09/12 01:29**

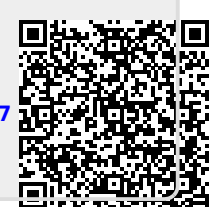